# **LIMIT DESCRIPTION**

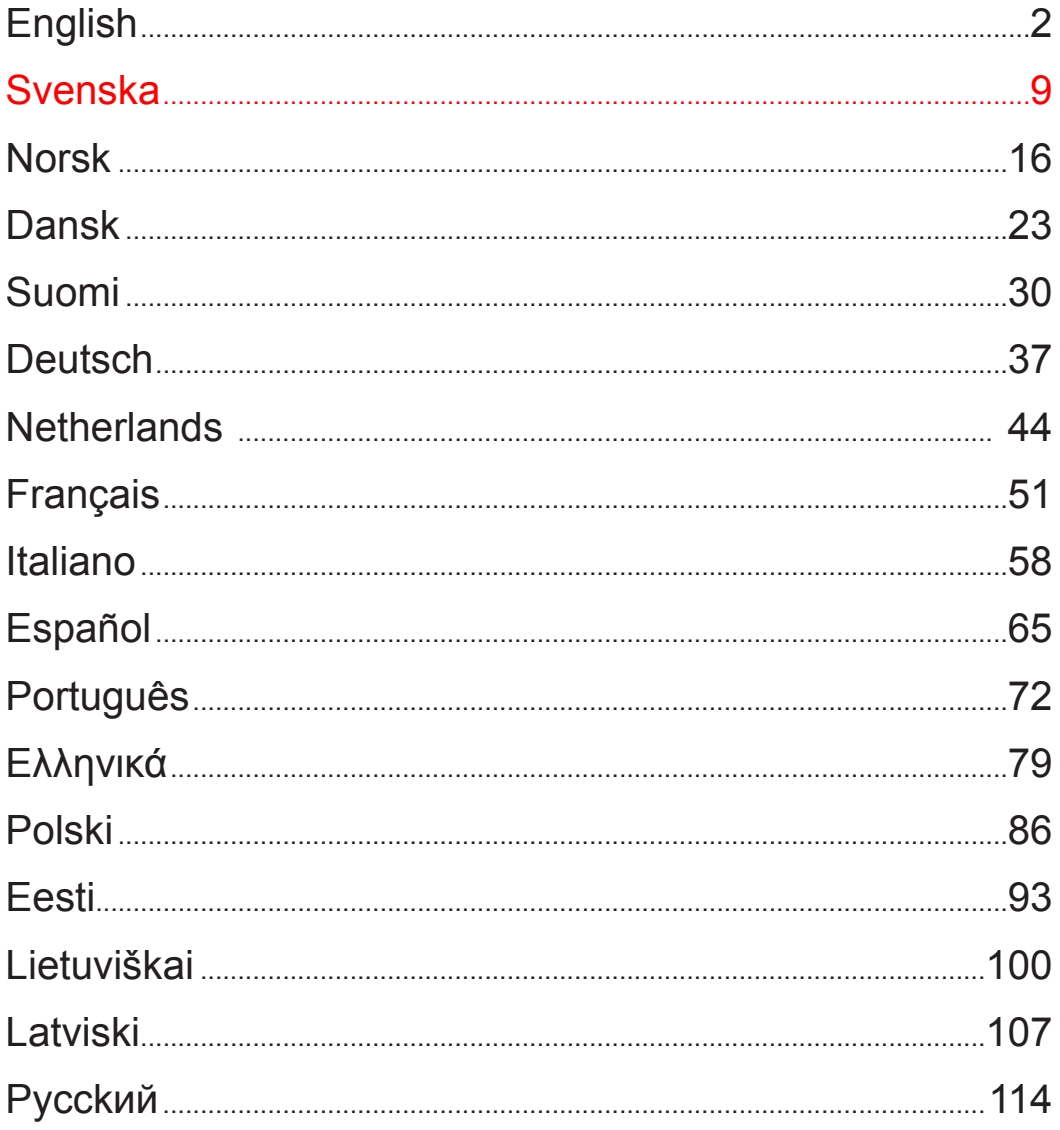

# **LIMIT**

### **Specifikation**

**Upplösning 0,005 mm**   $N$ **oggrannhet**  $\pm 0.005$  mm **Strömförsörjning 240 V**  Arbetstemperatur  $0 - 45$ <sup>°</sup>C Lagringstemperatur -30 – 70 °C<br>Luftfuktighet max 90 % **Luftfuktighet max Skyddsfaktor Utrustning uppfyller CE lågspänningsdirektiv 73/23/EEC samt 89/336/EEC.** 

#### **Varning / Skötsel**

- � Skydda skalorna och displayen från alla former av vätska och spånor.
- � Undvik lokaler med explosive gaser och starkt solljus.
- � Starka magnetiska fält kan skada utrustningen
- � Stäng av strömförsörjningen om inte utrustningen skall användas under en längre tid.
- � Displayen har ett uppladdningsbart litiumbatteri för att lagra information. Om utrustningen varit avstängd under lång tid kan batteriet bli urladdat.
- � Rengör displayen med en torr och ren trasa. Vid behov kan trasa användas försiktigt fuktad med aceton eller liknande rengöringsmedel.

#### **Montering**

- � Skalornas längdrörelse skall vara större än maskinens slaglängd.
- � Kontrollera att linjalen är vänd så att displayens värde ökar i önskad riktning. Se koordinatplan sid 4.
- � Parallelliteten mellan linjalen och maskinens gejder skall vara högst 0,15 mm
- � Parallelliteten mellan linjalens sidor och läshuvudets sidor skall vara högst 0,1 mm
- $\bullet$  Spannet mellan läshuvudet och linjalen skall vara  $0.8 1.0$  mm.
- � Läshuvudet och linjal skall monteras helst i centrum av maskinens åkrörelse.
- � Om linjalen är längre än 1000 mm skall linjalen monteras med monteringsfästen för att säkerställa parallelliteten.
- � Montera längdskalorna helst med öppningen nedåt och med skyddsplåt för skydd mot
- vätskor, spånor etc. Skyddsplåten måste ha ett säkerhetsavstånd till läshuvud på min 0,5 mm.
- � Fäst alla kablar så att de inte skadas eller hindrar maskinens funktioner.
- � Displayen skall vara jordad med separat jordanslutning.

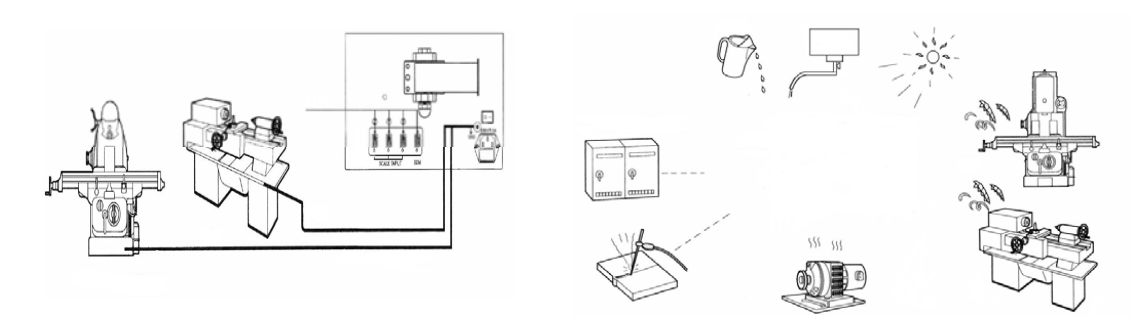

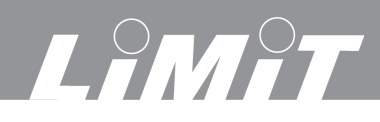

# **Display**

# **Funktionsknappar**

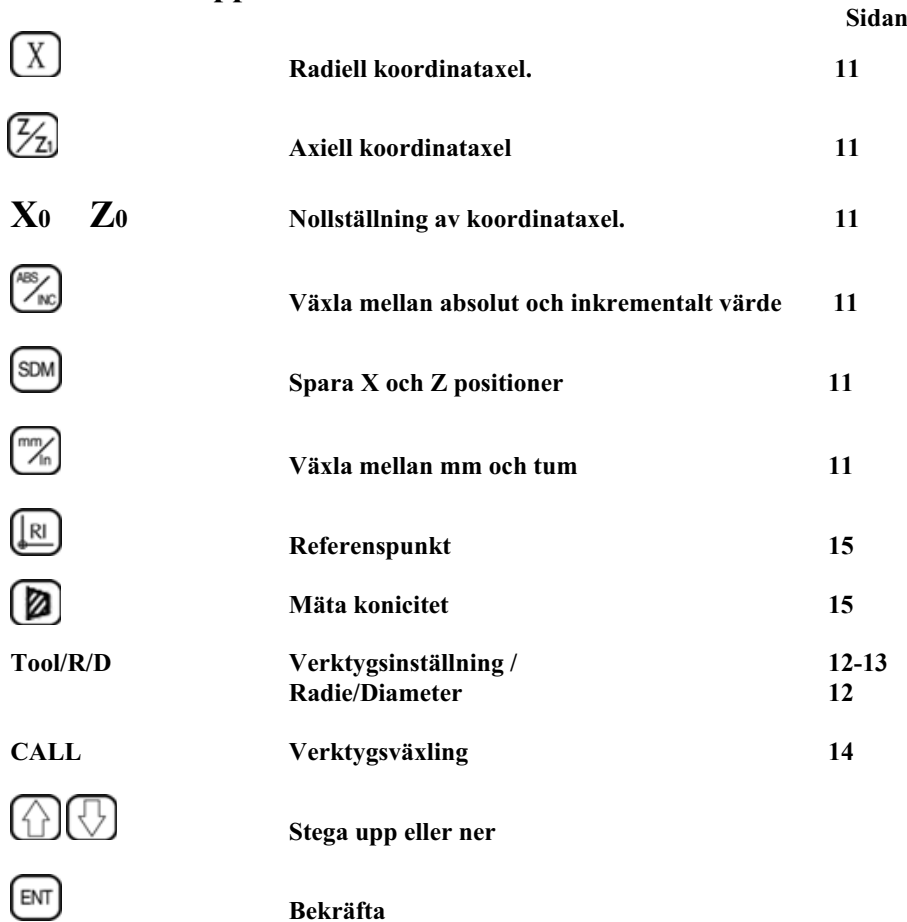

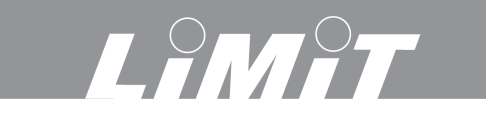

## **Allmänt**

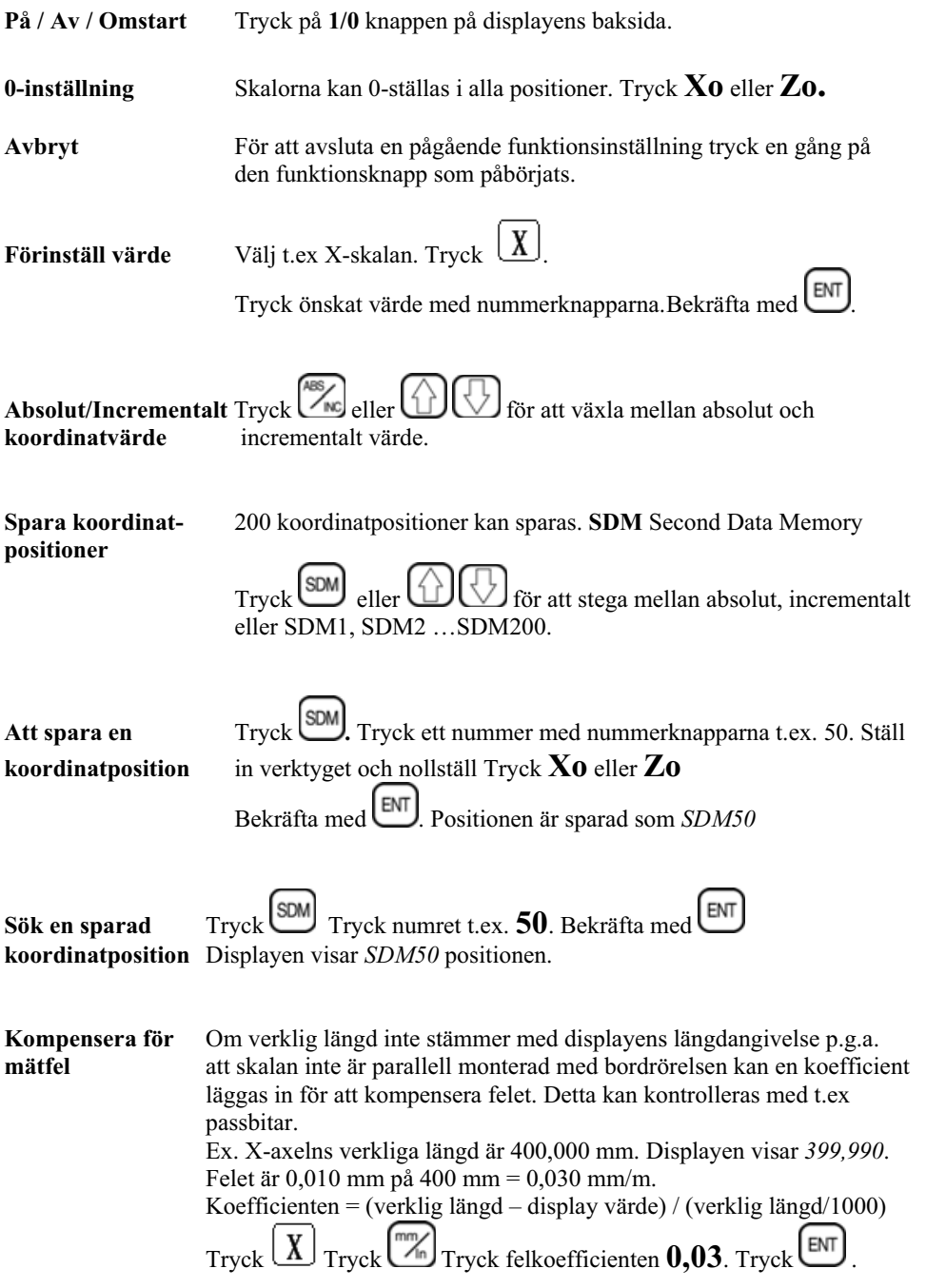

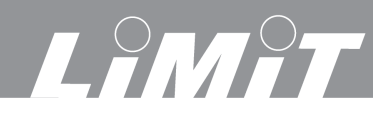

# **Svenska**

#### **Radie/Diameter**

X axelns rörelse kan anges i diametervärde.

Justera verktyget till svarvens centrumlinje. Nollställ X axeln Tryck **X0**

Tryck Tryck **Tool/R/D.** R/D lyser på displayen och visar att R/D funktionen är på.

Exempel. Verktyget är i position A. Displayen visar 39,000

Verktyget flyttas från A till B. Displayen visar 78,000

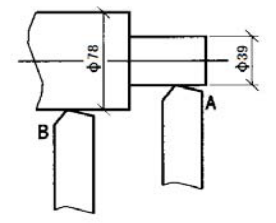

# **Verktygsinställning**

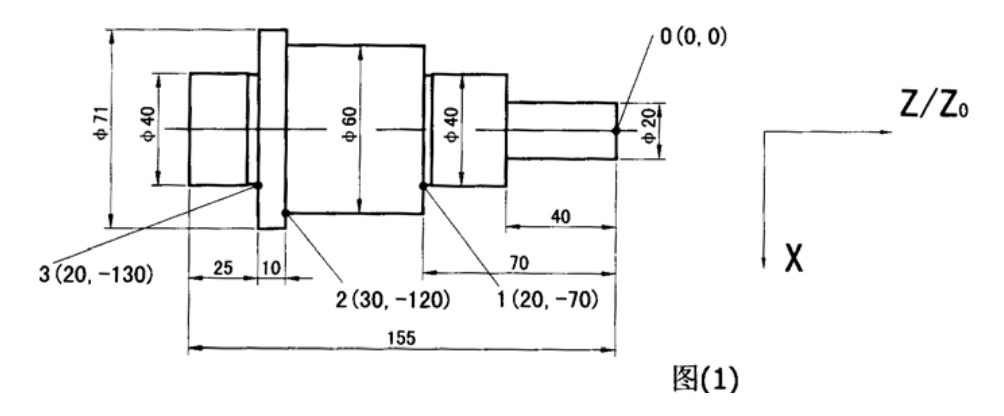

#### **Lägg in referenskoordinater**

Observera att X värdet i exemplen nedan anges X axelns verkliga rörelse. Om R/D funktionen är på anges X värdet som diameter.

Justera verktyget till position 0. Nollställ skalorna i absolut. Tryck **X0 Z0.**

**Referenpunkt 1**. Diametern 40 mm. Avstånd 70 mm Lägg in referenspunkt 1. Stega med  $\bigcup$  tills SDM 1 visas på displayen. Alternativt Tryck **SDM** Tryck 1 Tryck **ENT**  $T$ ryck  $\left[\frac{X}{Y}\right]$ Tryck 20 Tryck  $\left[\frac{\text{SDM}}{Y}\right]$  Tryck 70 Tryck  $\left[\frac{\text{SDM}}{Y}\right]$ 

# HAT.

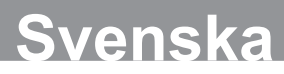

**Referenpunkt 2**. Diametern 60 mm. Avstånd 155 - 25 -10 mm Lägg in referenspunkt 2. Stega med  $\bigcup$  tills SDM 2 visas på displayen. Alternativt Tryck **SDM** Tryck 2 Tryck **ENT**  $T$ ryck  $(X)$ Tryck 30 Tryck  $\boxed{\text{SDM}}$ , Tryck  $\boxed{\text{ZZ}}$ Tryck 120 Tryck  $\boxed{\text{SDM}}$ 

**Referenpunkt 3**. Diametern 40 mm. Avstånd 155 - 25 mm. Lägg in referenspunkt 3. Stega med  $\bigoplus$  tills SDM 3 visas på displayen. Alternativt Tryck **SDM** Tryck 3 Tryck **ENT** Tryck  $(X)$  Tryck 20 Tryck **SDM**, Tryck  $\frac{Z}{Z}$ Tryck 130 Tryck **SDM** 

#### **Exempel på bearbetning**

Detta exempel med R/D Funktionen på. Tryck **Tool/R/D.** R/D lyser på displayen. Justera verktyget till position 0. Nollställ skalorna i absolut läge. Tryck **X0 Z0.** Bestäm denna position till SDM1. Tryck  $\bigoplus$ Nästa position Tryck  $\bigcup_{SDM2\;Tryck} \bigcup_{Tryck} 20 \bigcup_{Tryck}$  Tryck  $\bigotimes_{Tryck} 40$ Nästa position Tryck  $\bigcirc$ SDM3 Tryck  $\left(\underline{X}\right)$  Tryck 40  $\left(\underline{\text{EM}}\right)$  Tryck  $\left(\frac{\mathcal{Y}}{\mathcal{Z}}\right)$  Tryck 70  $\left(\underline{\text{EM}}\right)$ Nästa position Tryck  $\bigoplus$ SDM4 Tryck  $\boxed{\underline{X}}$ Tryck 60  $\boxed{\text{em}}$ Tryck  $\boxed{\underline{\mathscr{Z}}_1}$ Tryck 120 Nästa position Tryck  $\bigcup_{SDM5\;Tryck} \underbrace{X}_{Tryck}$   $\frac{[EM]}{7ryck}$   $\frac{[Z_1]}{2ryck}$  130  $\frac{[EM]}{2ryck}$ Nästa position Tryck  $\bigoplus$ SDM6 Tryck  $\left(\frac{X}{X}\right)$ Tryck 40  $\left(\frac{\text{ENT}}{\text{Tryc}}\right)$ Tryck 155  $\left(\frac{\text{ENT}}{\text{Forr}}\right)$ Stega fram referenspunkterna med  $\Box$  SDM1, SDM2 ...SDM6 och justera verktyget tills skalorna visar *0.000* för inför varje för varje steg.

### **Radera referenskoordinater**

I absolut läge Tryck 10 gånger  $\cup$  så raderas samtliga SDM värden.

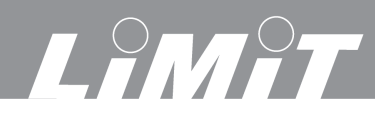

### **Verktygsinställning**

Vid användning av verktygsväxlare kan upp till 200 verktygspositioner ställas in för olika verktyg. Digitalutrustningen kompenserar automatiskt för de olika verktygen.

Ställ in verktyg 1 som grundverktyg. Tryck **Tool/R/D.** *Tool 1* visas på displayen.

 $T$ ryck  $\overline{X}$  **0**  $\overline{em}$ . Tryck  $\overline{Z_2}$  **0**  $\overline{Z_1}$ 

Ställ in verktyg 2. Tryck  $\bigcup_{n=1}^{\infty} 2^{\text{ENT}}$  *Tool 2* visas på displayen. Slå in skillnaden mot verktyg 1.

 $T$ ryck  $\boxed{\text{X}}$  –5  $\boxed{\text{em}}$ . Tryck  $\boxed{\text{Z}}$  10  $\boxed{\text{em}}$ 

Tryck **Tool/R/D** för att avsluta verktygsinställningen.

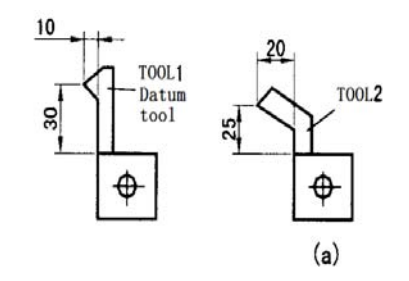

#### **Verktygsväxling**

Tryck **CALL** vid växling av verktyg. *CHOOSE* visas på displayen.

Tryck numret på verktyget. Tryck **ENT** Tryck **CALL.** 

Justera verktyget tills skalorna visar *0,000* och fortsätt svarvning med det nya verktyget.

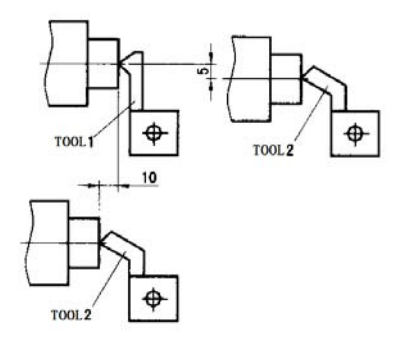

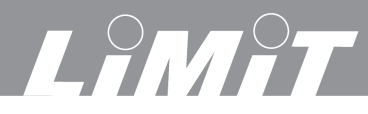

**Svenska**

#### **Mäta konicitet**

Ett arbetsstyckes konicitet kan enkelt mätas och kontrolleras.

Vidrör den koniska ytan på en punkt med ett verktyg, mätspets eller liknande. Tryck på **KON**. Flytta verktyget till en annan punkt på konan. Tryck

X axeln visar konicitet. Z axeln visar vinkeln. Tryck på **KON** för att avsluta konmätningsfunktionen.

## **Nollpunkt / Referenspunkt**

Att enkelt hitta tillbaka till en nollpunkt eller referenspunkt när bordets har flyttats efter avbrott p.g.a. strömavbrott eller liknande.

Referenspunkten skall alltid anges i absolut värde. Finn och notera avståndet från 0 till A = 104

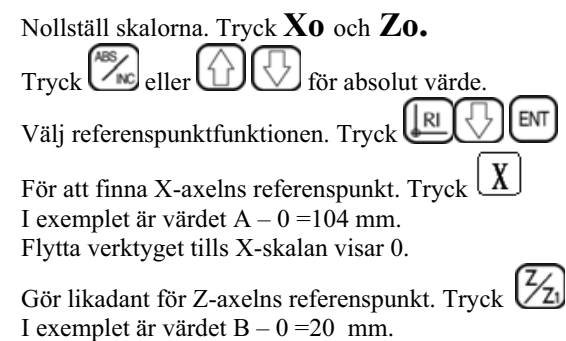

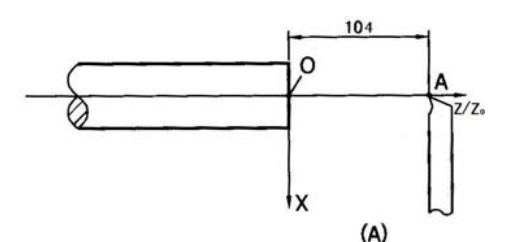

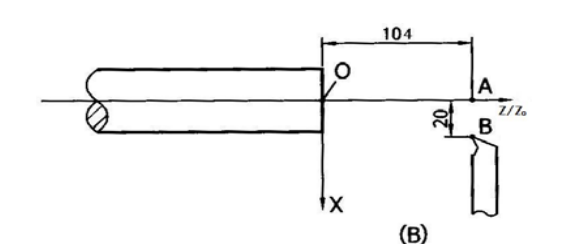

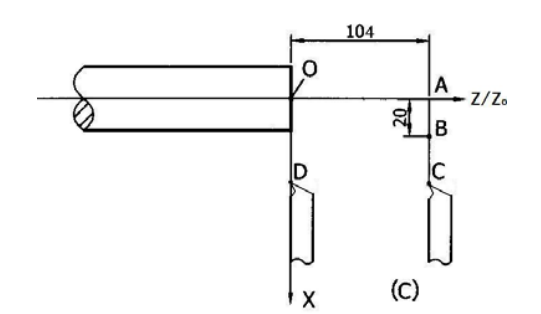